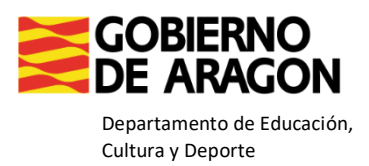

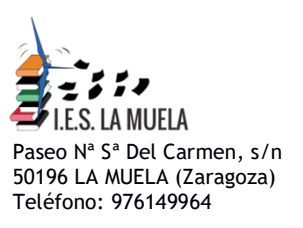

## **INSTRUCCIONES PARA FORMALIZAR LA MATRÍCULA 2º,3º y 4º ESO,**

## **CURSO 21-22**

## **Podrán realizar la matrícula:**

- de forma presencial
- o enviarla a administracion@ieslamuela.com
- **1.** Seleccionar el impreso correspondiente al curso 2º, 3º o 4º ESO curso 21- 22, en un PDF editable. Este documento hay que descargarlo y rellenarlo con un visor de PDF (ejemplo: Adobe Acrobat, Foxit Reader, etc.) guardarlo con el nombre: Apellidos y Nombre del alumno para posteriormente enviarlo por correo electrónico.

Leer atentamente todos los apartados y rellenar todo el impreso:

- **a.** Datos del alumno
- **b.** Datos familiares
- **c.** Datos académicos
- **d.** Elegir una Religión o Valores Éticos. Deberán poner especial atención ya que una vez seleccionadas y formalizada la matrícula **NO SE ADMITIRÁN CAMBIOS**
- **e. En 3º y 4º de ESO elegir las optativas de dichos cursos con especial atención, una vez formalizada la matrícula no se admitirán cambios.**
- **f.** Autorización para la publicación de imágenes

## **PARA NUEVOS ALUMNOS:**

- **1.** Una foto, tamaño carné (pueden utilizar una app para Android [-Foto](https://play.google.com/store/apps/details?id=jp.gr.java_conf.siranet.idphoto)  [carnet,](https://play.google.com/store/apps/details?id=jp.gr.java_conf.siranet.idphoto) para iPhone-
- **2.** DNI o NIE, pasaporte o libro de familia del alumno
- **3.** Certificación académica con el historial de calificaciones

**Si falta algún documento, no podrán formalizar la matrícula y deberán volver de nuevo para entregar toda la documentación requerida.**